## Useful scripts and command line options

To convert an image sequence to an mp4:

convert2mpeg4

Usage: convert2mpeg4 dirname [scaleFactor]

 Creates an MPEG-4 (dirname-scaleFactor) from image sequence found in dirname Where:

dirname is the directory containing the image sequences

 scaleFactor is the dimensions of the generated mpeg4. Default is 2048x1024 Example:

convert2mpeg4 /tmp/seq 2048x1024

 Makes an mpeg4 from sequence images in /tmp/seq, scaled to 2048x1024 convert2mpeg4 /tmp/seq 1024x512

Makes an mpeg4 from sequence images in /tmp/seq, scaled to 1024x512

## To convert one movie format to another:

*ffmpeg –v 2 –i old\_movie.wav –b 25000 –s size –qscale 1 new\_movie.mp4* 

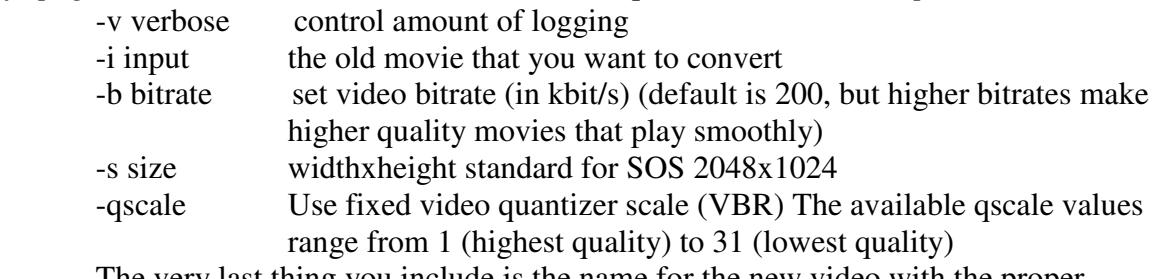

 The very last thing you include is the name for the new video with the proper video extension that you want

To convert file format of a directory of images and/or resize them:

## rtResizeDir.sh

Usage: prog size quality destType srcDir dstDir

This can be used to either resize a directory of images and/or to convert the file type. Example

*rtResizeDir.sh 2048x1024 85 png images\_jpg images\_png* 

The suggested quality to use is at least 85

Supported file formats include jpeg, png, tiff, gif, and ppm

 In this example images\_jpg is the directory of original images and images\_png is the directory of where the new images will be put. If the new directory doesn't exist, it will automatically be generated

## To resize a single image:

*convert –resize 2048x1024 original.jpg resized.jpg* 

 where 2048x1024 is the new size that the image will be (should only be used to reduce the size of an image, enlarging pictures reduces the quality).

If you use the same file name for the input and output, it will overwrite the input

To convert file format of a single image:

*Convert image.jpg image\_new.png:* 

 Where the first file is the original image and the second is what you want to create The you can use the same name with different extensions

To list the dimensions of an image: *identify image.jpg*  The output looks like this: image.jpg JPEG 8000x4000 DirectClass 8.4mb 0.000u 0:01 If you use identify –verbose image.jpg, you get much more information

To list information about a movie (can be used for audio files as well): *mplayer –identify video.mp4 –frames 0*  The output is lengthy, but the helpful part looks like this:

VIDEO: [avc1] 2048x1024 24bpp 15.000 fps 0.0 kbps ( 0.0 kbyte/s) ID\_FILENAME=video.mp4 ID\_DEMUXER=mov ID\_VIDEO\_FORMAT=avc1 ID\_VIDEO\_BITRATE=0 ID\_VIDEO\_WIDTH=2048 ID\_VIDEO\_HEIGHT=1024 ID\_VIDEO\_FPS=15.000 ID\_VIDEO\_ASPECT=0.0000 ID\_LENGTH=80.00

To list information about an audio file: *sox file.wav –e stat*  The output looks like this: Samples read: 17904600 Length (seconds): 203.000000 Scaled by: 2147483647.0 Maximum amplitude: 0.734467 Minimum amplitude: -0.507111 Midline amplitude: 0.113678 Mean norm: 0.032595 Mean amplitude:  $-0.001058$  RMS amplitude: 0.052694 Maximum delta: 0.117004 Minimum delta: 0.000000 Mean delta: 0.001281 RMS delta: 0.003606 Rough frequency: 480 Volume adjustment: 1.362

**If sox doesn't work, the mplayer example above works with audio files as well**